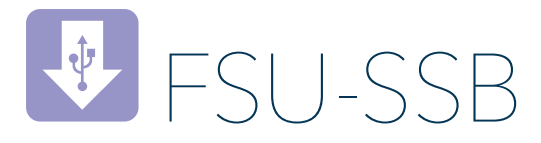

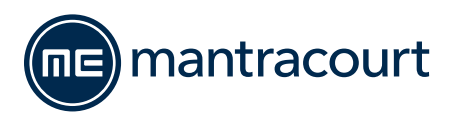

# FSU TOOLKIT SOFTWARE

### Easy to use, intuitive Toolkit software for speedy and painless set-up

- CONNECT IN SECONDS with PC auto detection there's no scrolling through lists of product codes.
- INTUITIVE INTERFACE you don't have to read a manual to get started. Our welldesigned interface gives you highlighted options so you know what's click-able.
- LOGICAL our Toolkits configure, calibrate and provide logging functionality.
- WE DO THE THINKING FOR YOU our toolkits have useful help panels at each stage of the process to help you make the right choice
- USE ONE, USE THEM ALL our icon based navigation is common to all Toolkits. If you're familiar with one Toolkit you'll quickly pick up the others.
- FREE all of our software is freely available.

## TAKE A TOUR WHAT CAN IT DO?

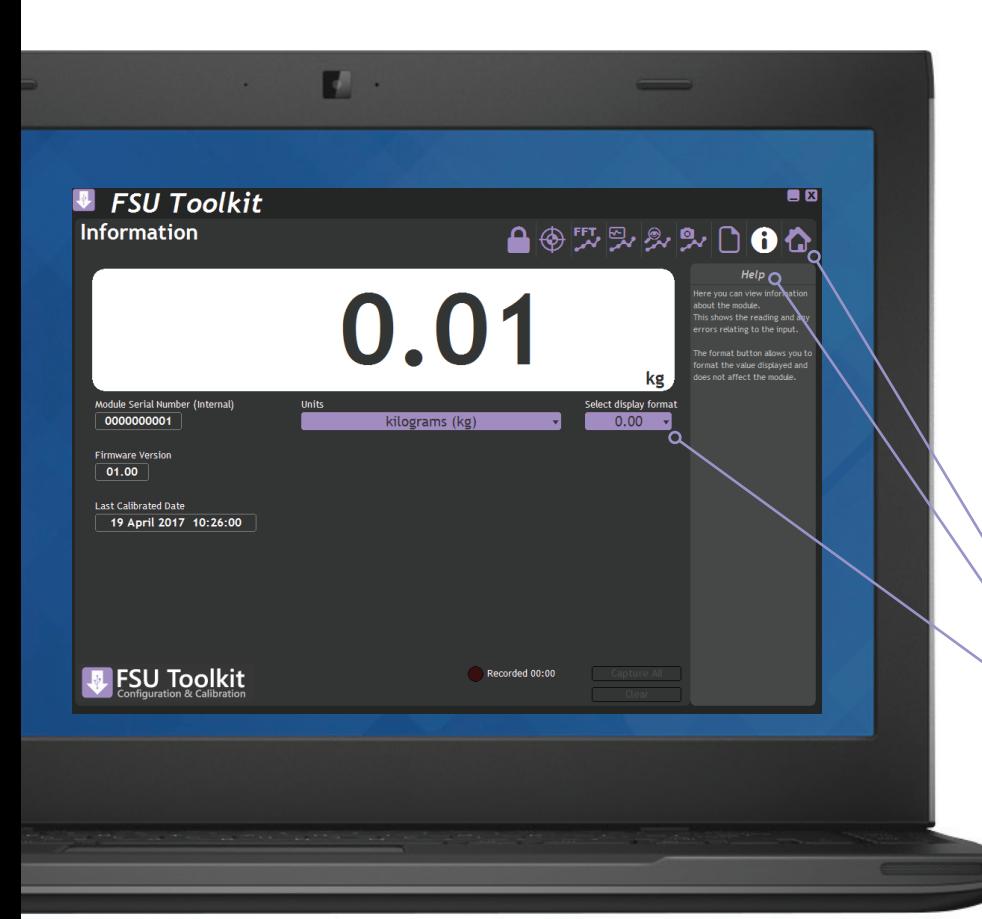

The FSU Toolkit software for Windows connects with the FSU modules via a micro USB to USB lead. The Toolkit allows configuration, calibration, modules management and data recording and review.

Provides an intuitive way to configure the display and generated output of your

- Viewing of input with indication of integrity errors
- Two point auto calibration
- Engineering units selection and conversion
- Save, review and restore settings to a file
- Capture up to 30 mins of data at 4800 Hz and save to CSV file
- Trend chart of real-time data
- **FFT** frequency analysis
- Simple Oscilloscope view

### THE DASHBOARD

- Icon based intuitive navigation
- Help panels in 'plain English'
- Interactive elements highlighted purple

### Download & test-drive

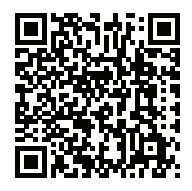

Visit mantracourt.com

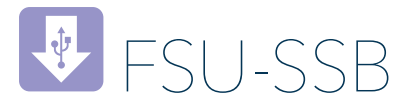

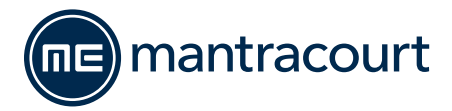

### Functionality screen shots

### **CALIBRATION**

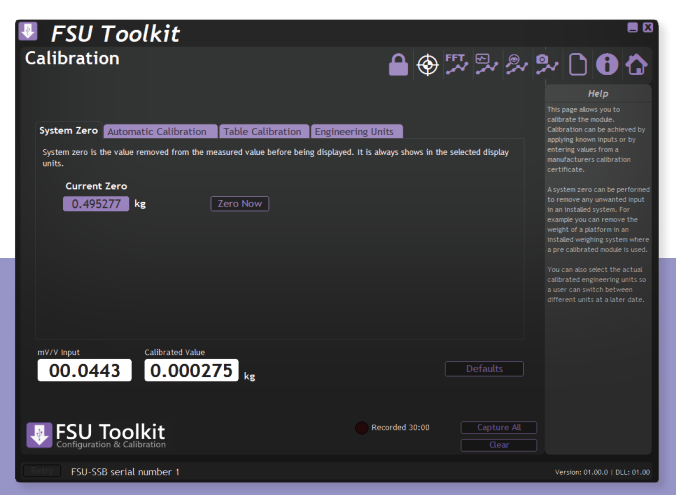

Two-point or automatic calibration in your chosen engineering units can be achieved by applying known inputs or entering values from a sensor calibration certificate. System zero is available to remove permanent values from an installed system to give a zero gross value. It allows you to specify the actual engineering units that the module was calibrated in for ease of use.

### **SCOPE**

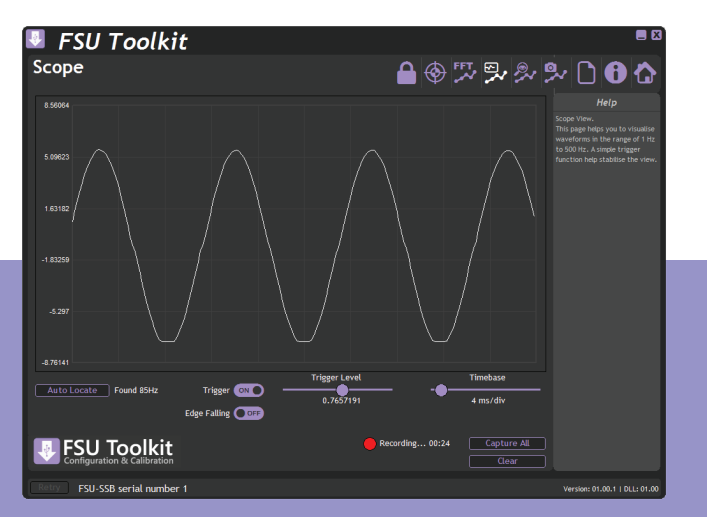

This page offers a simple oscilloscope to view the wave form input signal to help visualise what is happening and to detect patterns in data. From this page you have the ability to Clear the current recording or click Capture All to capture the entire recording and display it in the Review page.

This page best allows viewing of frequencies of between 1 Hz and 500 Hz.

#### REVIEW

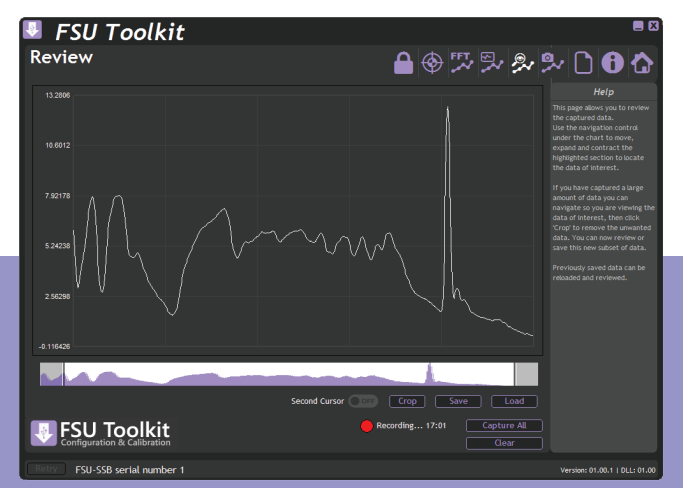

This window allows you to review up to 30 minutes of captured data, navigate and highlight data of interest (using the navigation bar beneath the graph) and discard any unwanted data. The chart automatically enhances transient peaks so that there is no chance of missing important features. This data can also be extracted, saved and previously saved data can also be loaded and reviewed.

#### FFT

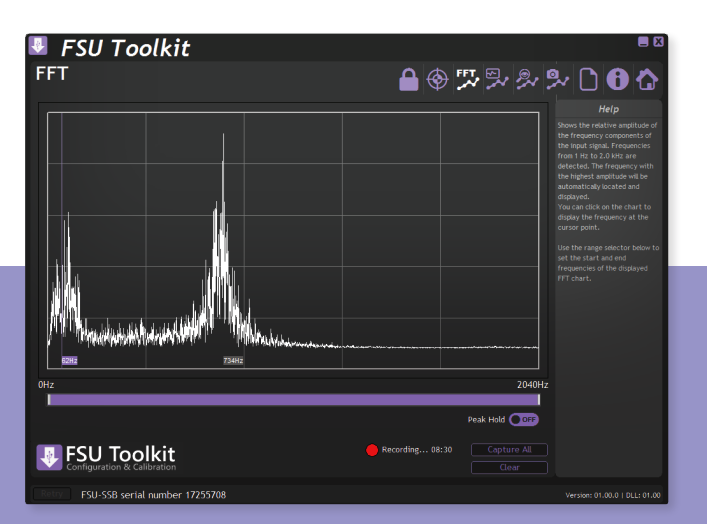

This function shows the relative amplitude of the frequency components of the input signal at a glance. Frequencies from 1 to 2 kHz are detected. The frequency with the highest amplitude will be automatically located and displayed providing quick troubleshooting.

The navigation options allow you to zoom into the frequency range that is of interest.